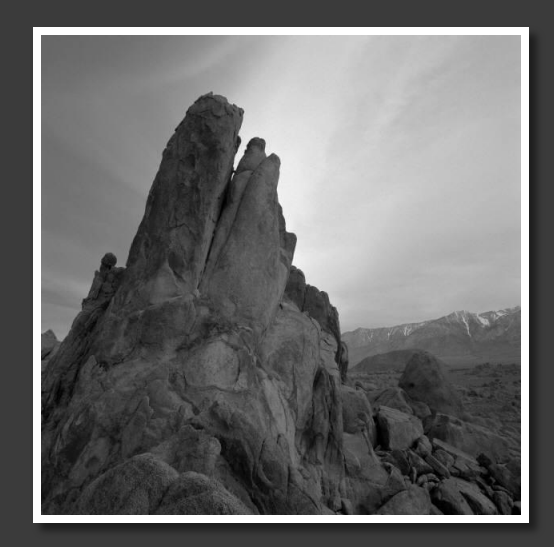

## CLASSIC PHOTO ALBUM

## NICE PICTURES :)

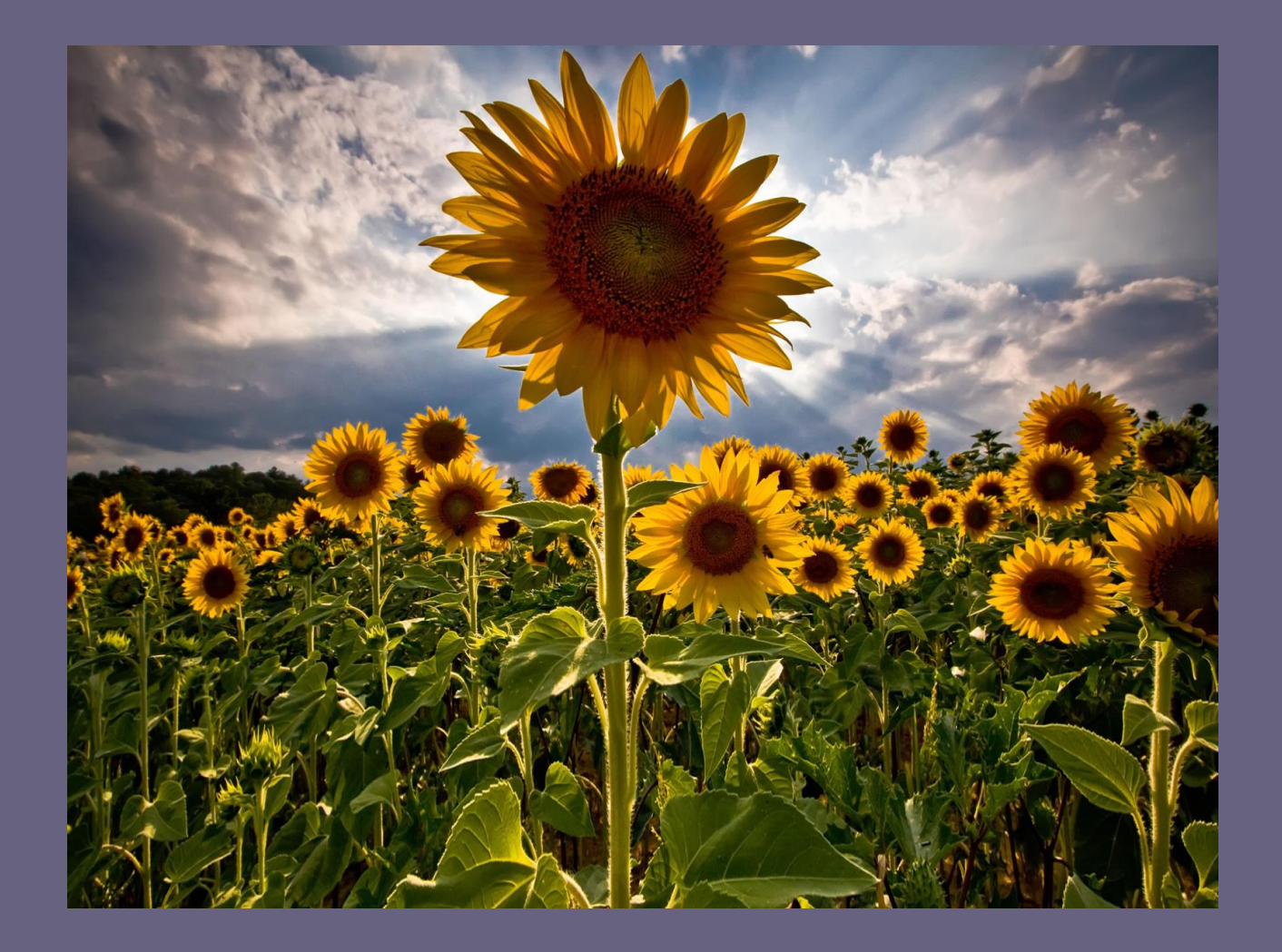

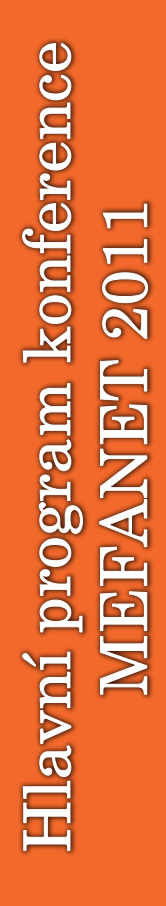

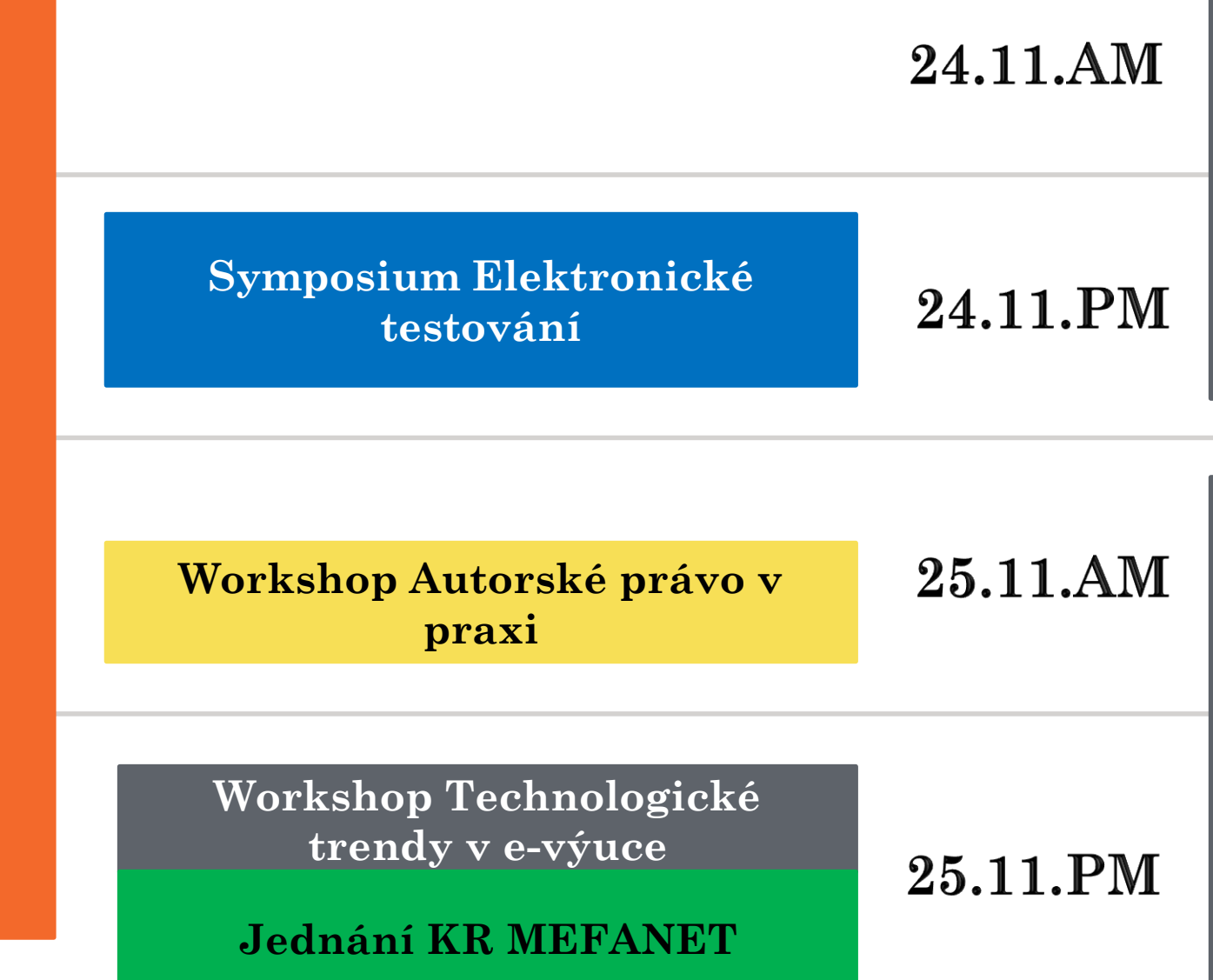

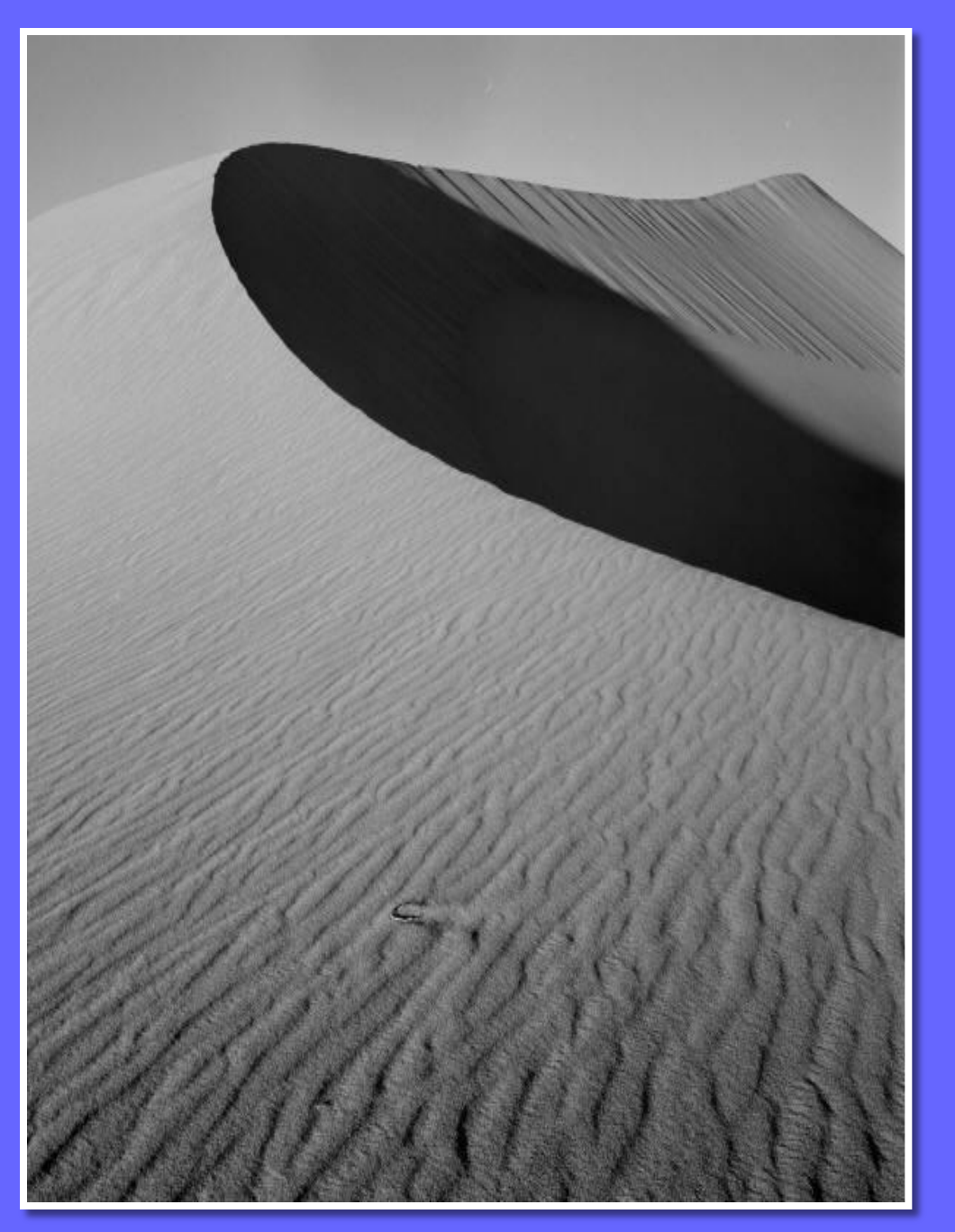

This photo album contains sample pages to get you started.

To add your own pages, click the Home tab, then click the New Slide gallery.

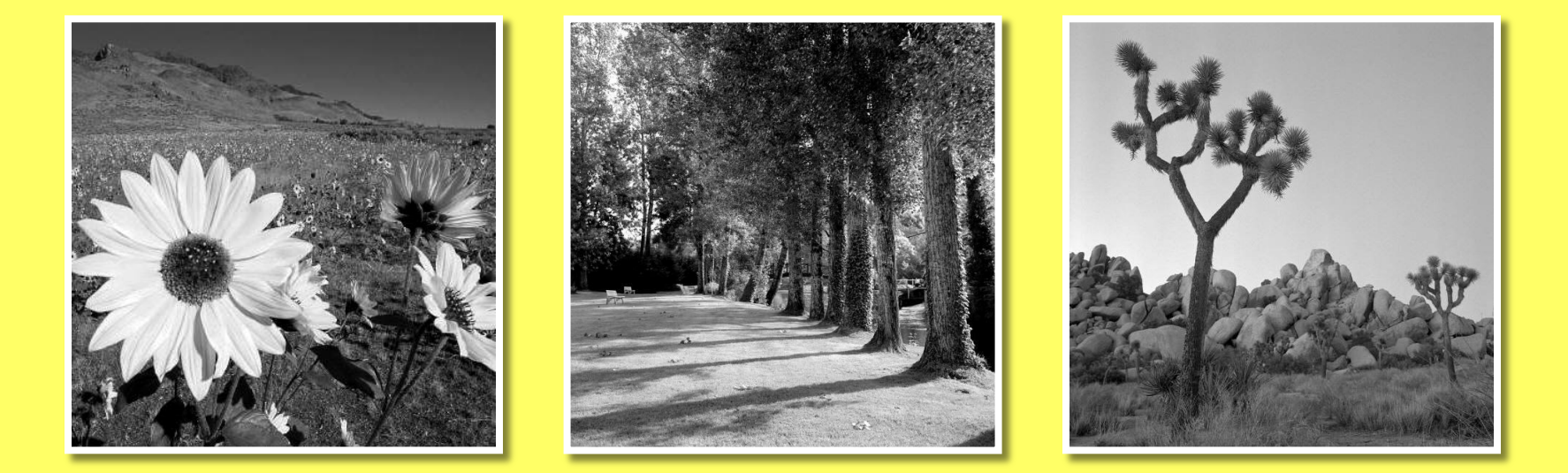

## CHOOSE A LAYOUT

... then click the placeholders to add your own pictures and captions.

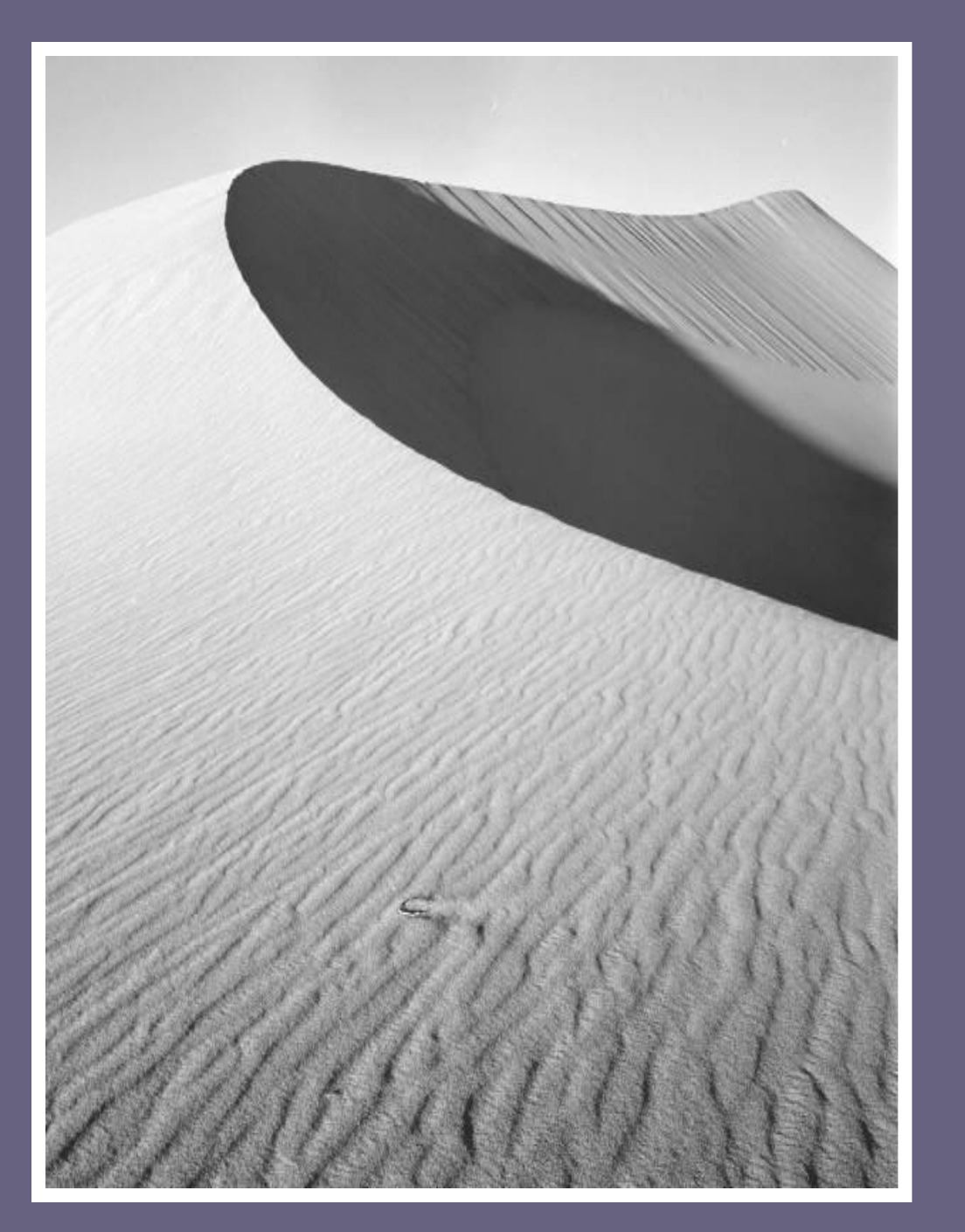

On the Picture Tools | Format tab, you can create your own frames and make picture corrections such as adjusting contrast and brightness or cropping the picture for just the right look.

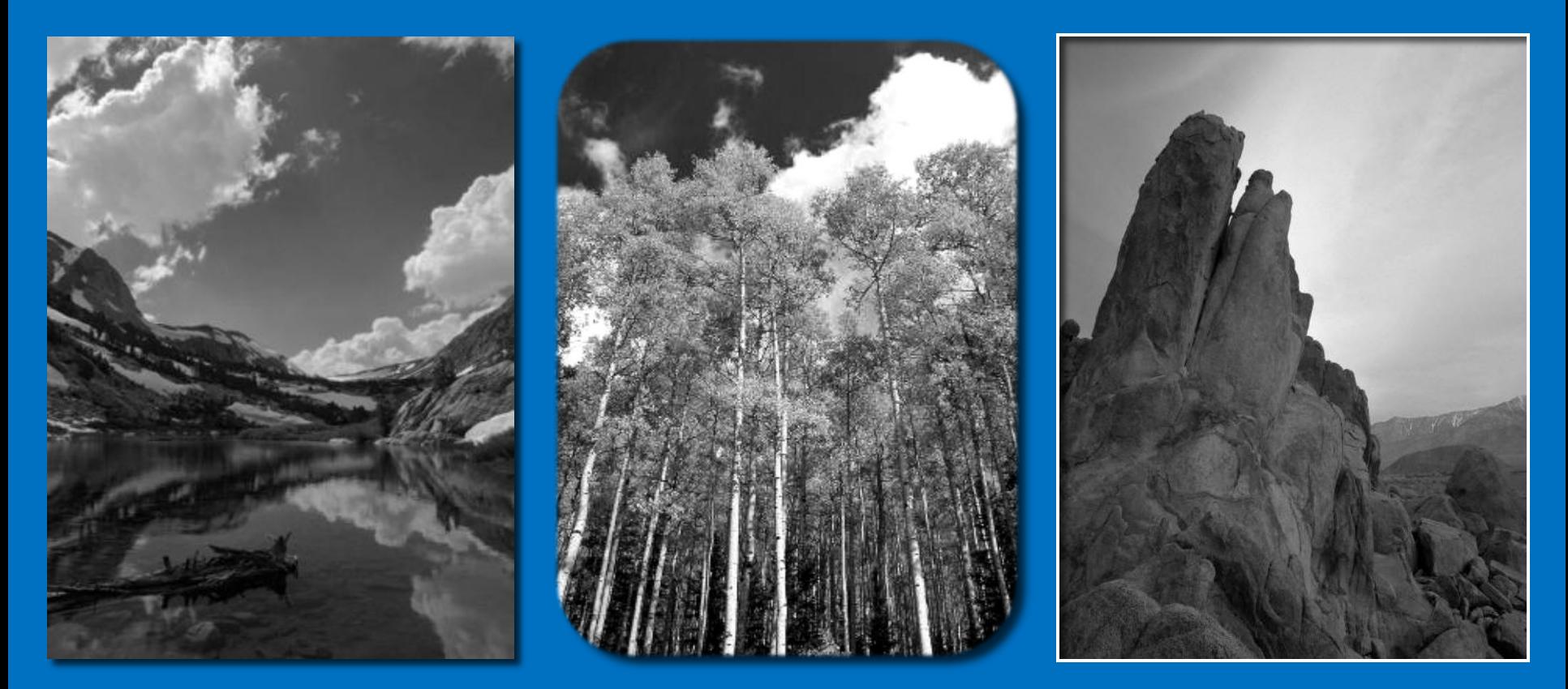

Picture Quick Styles give you great looking "frames" in a single click.

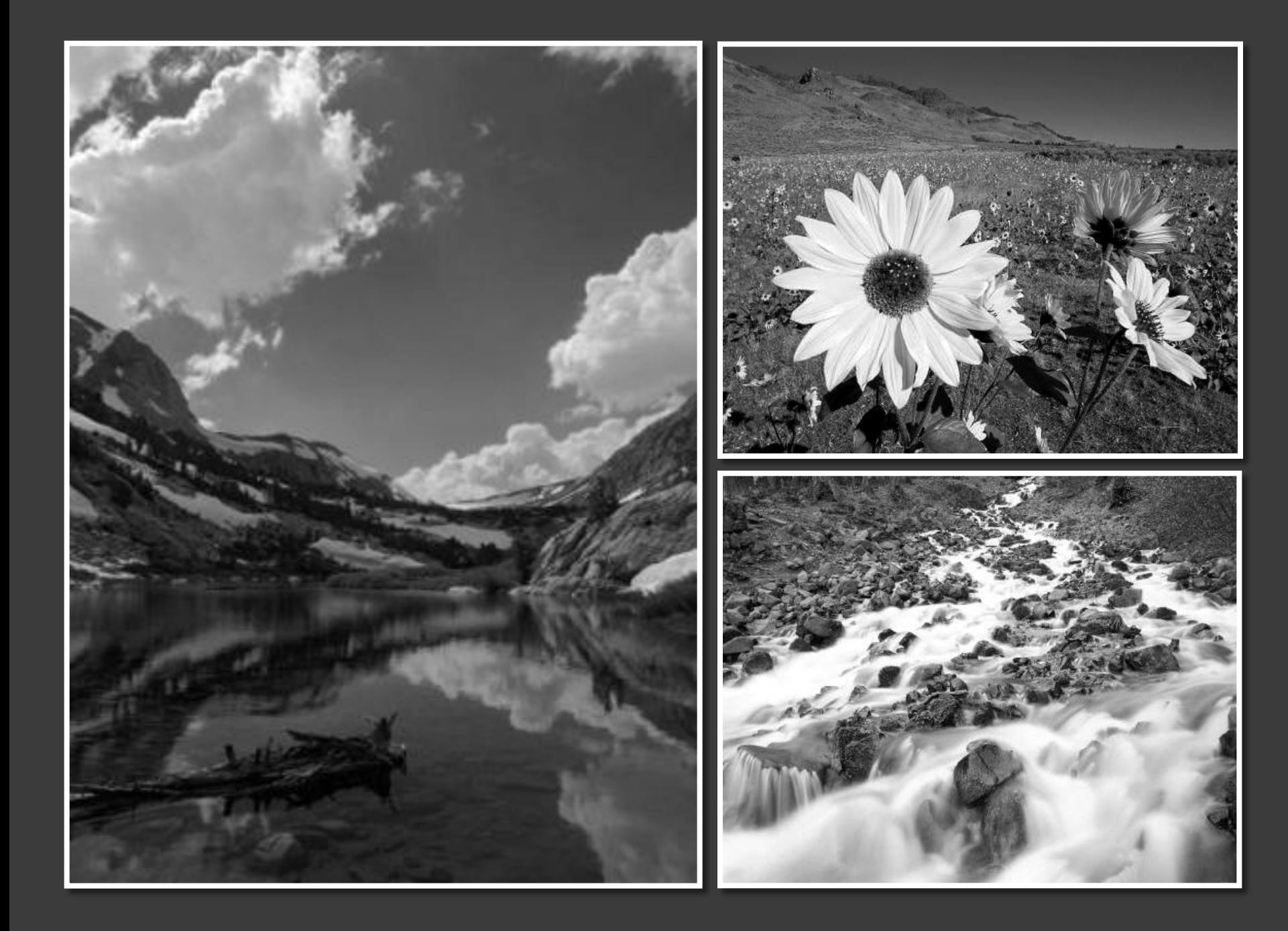

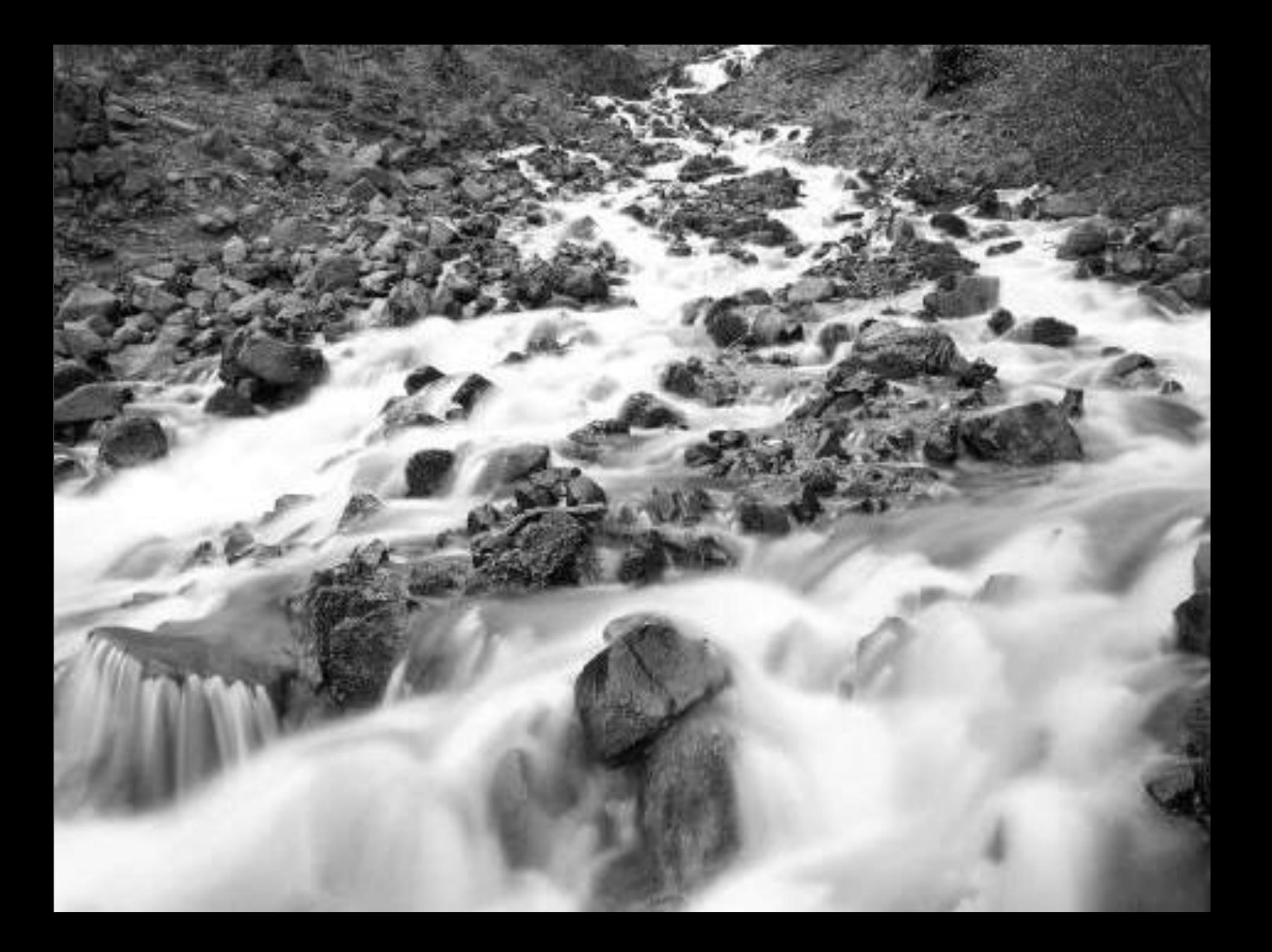

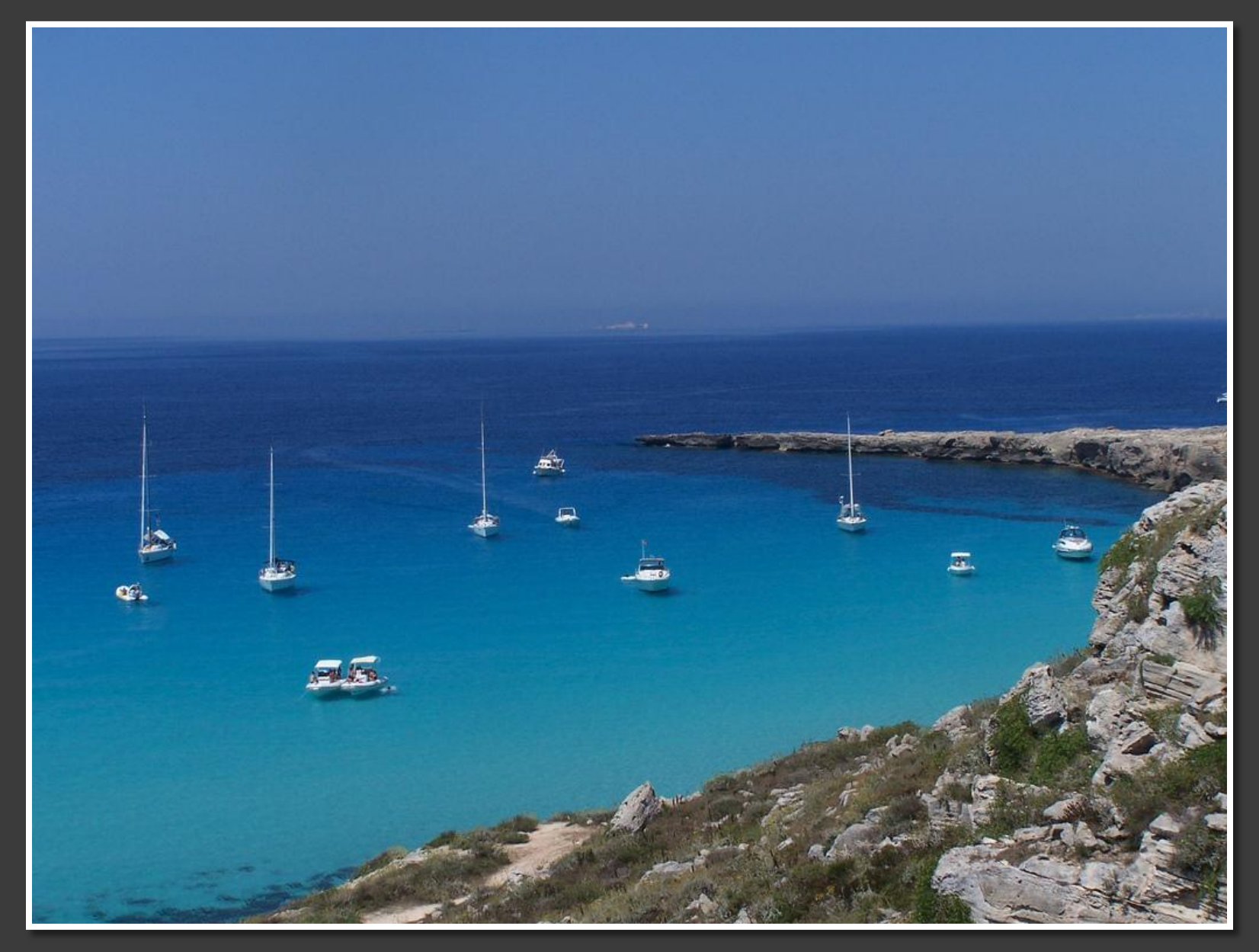

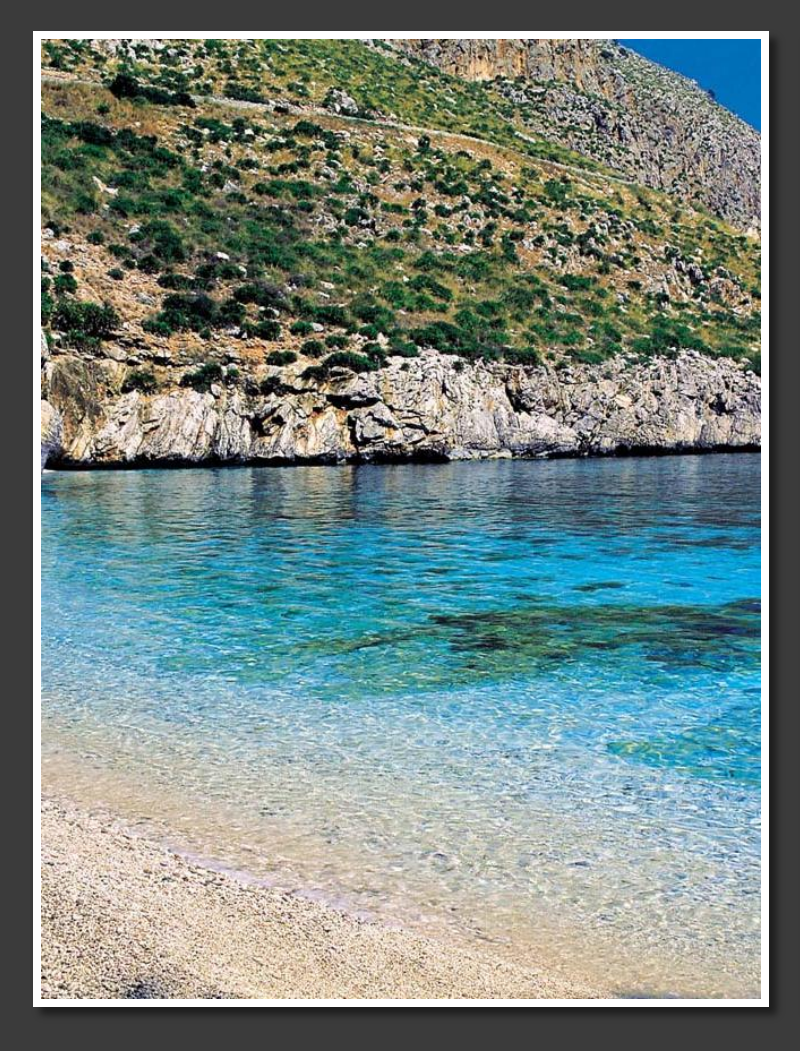

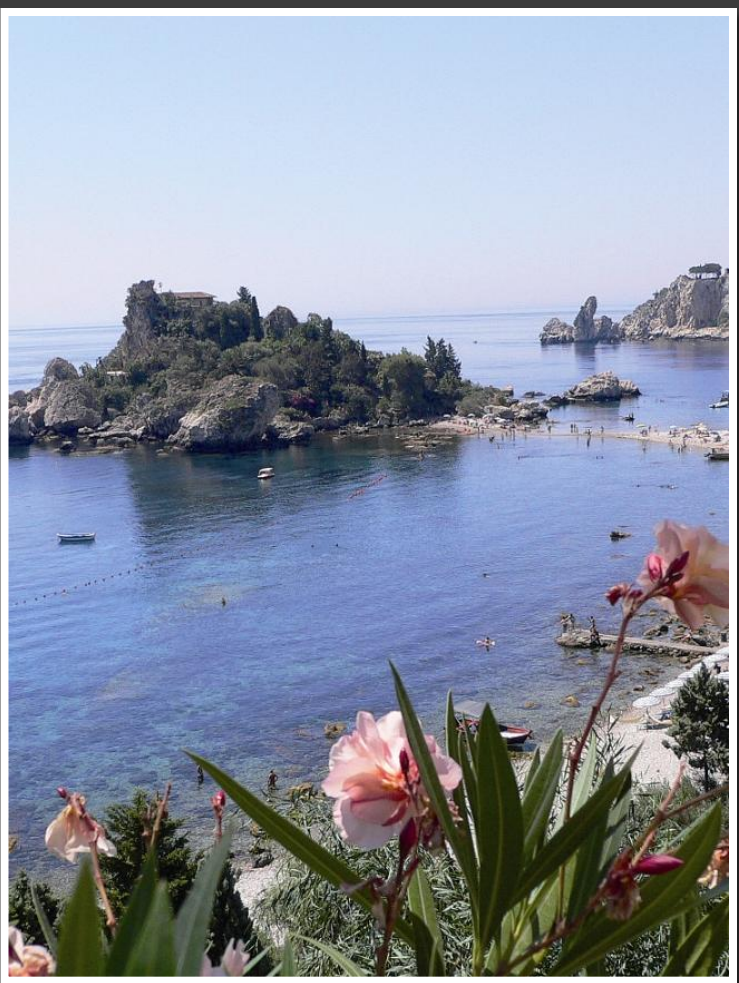

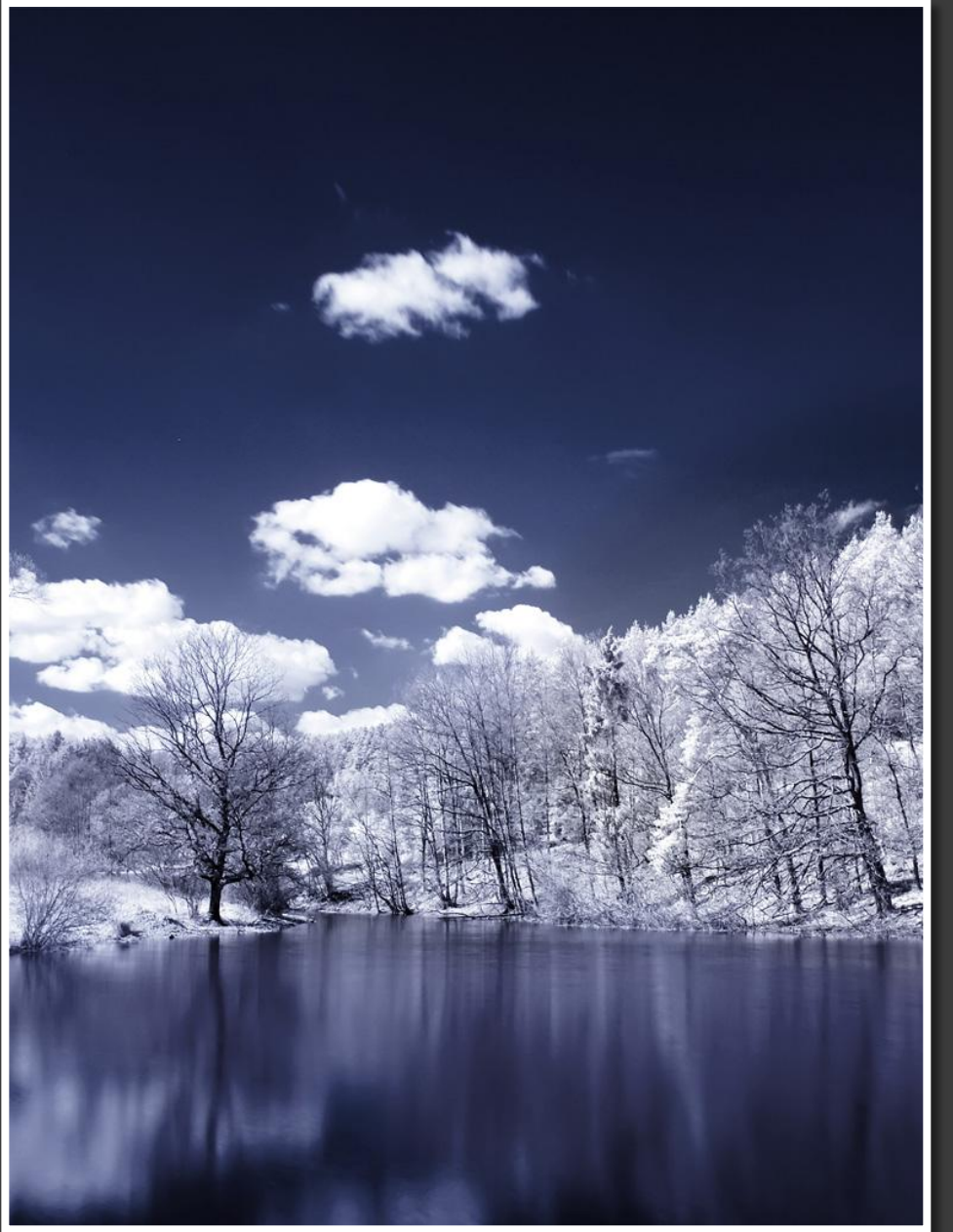

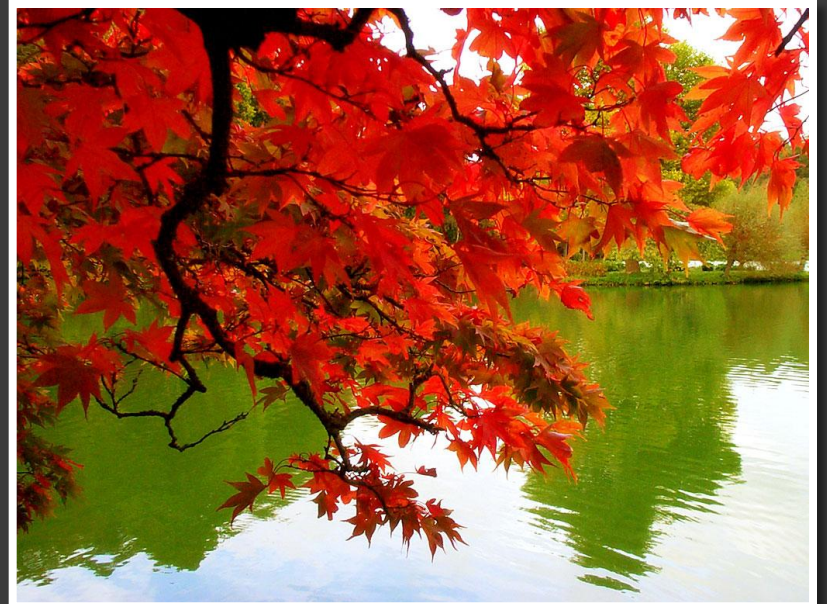

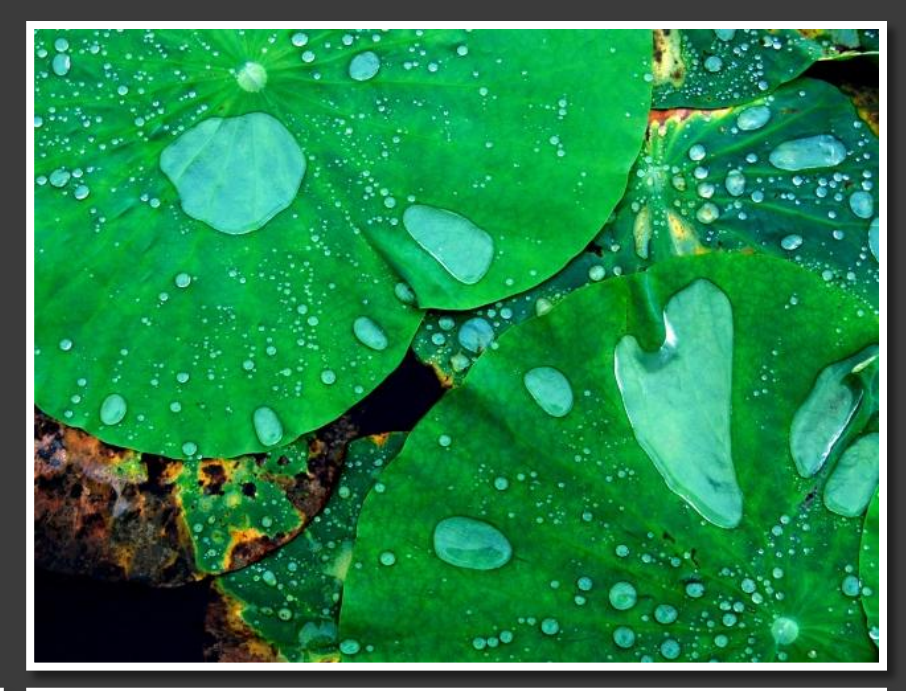

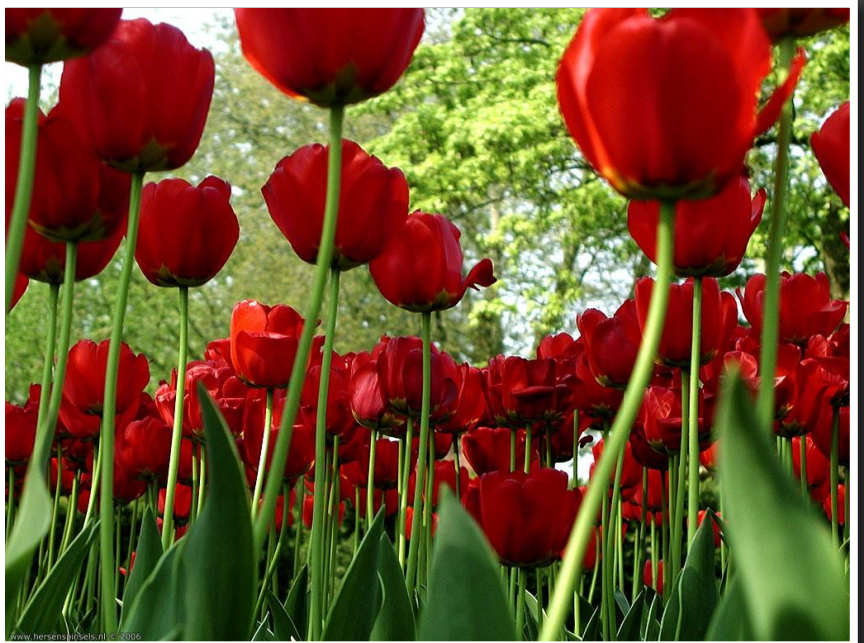

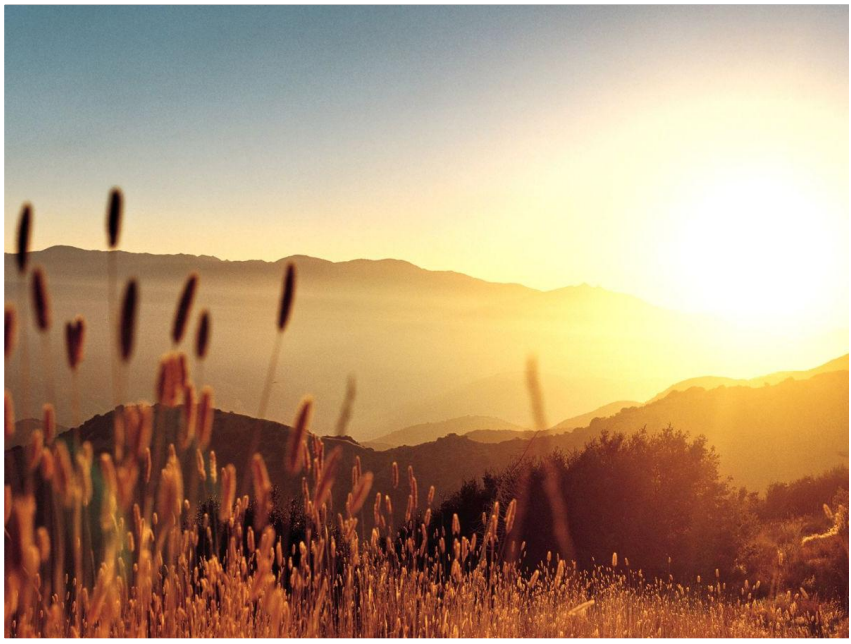

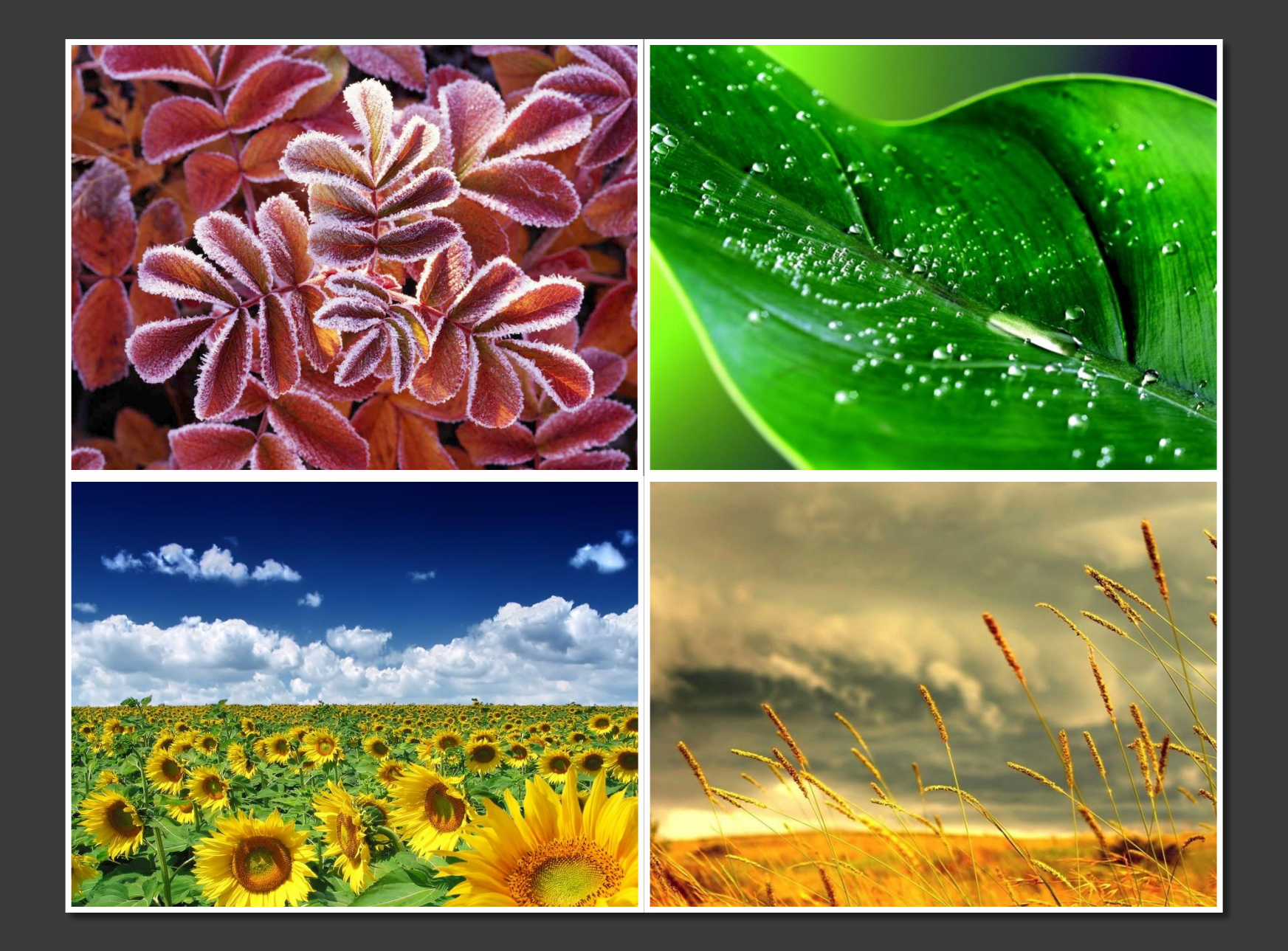

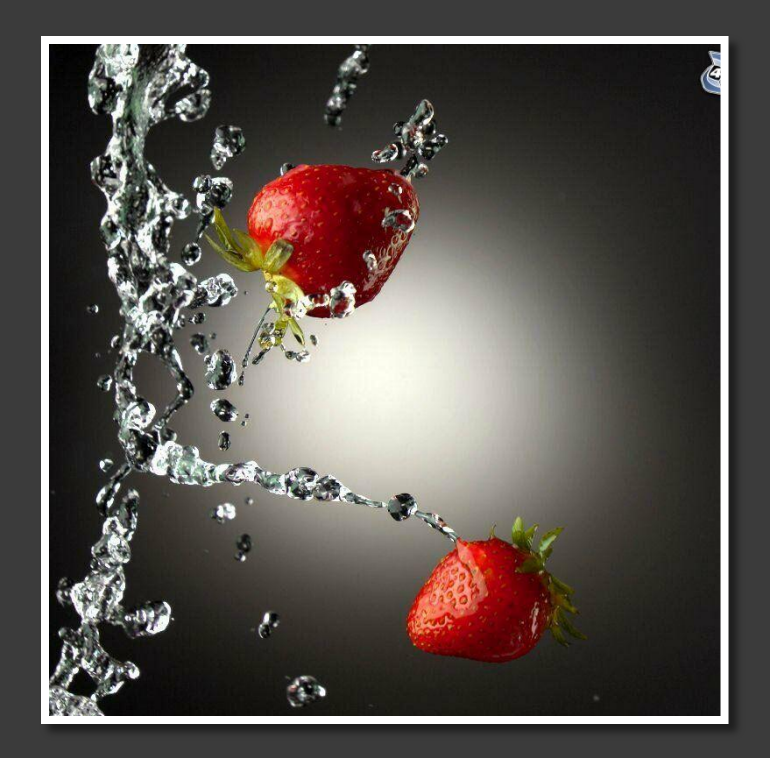

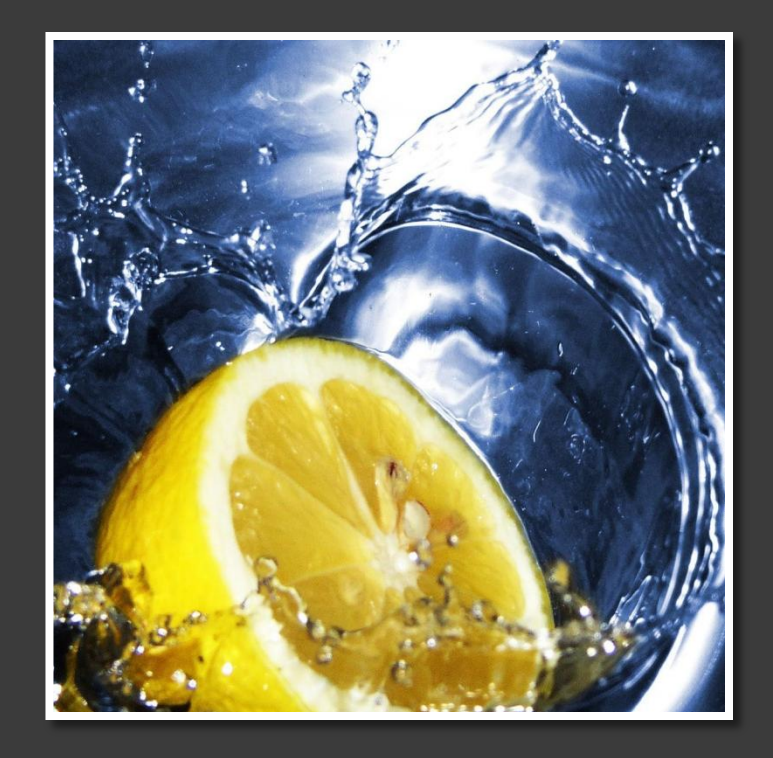

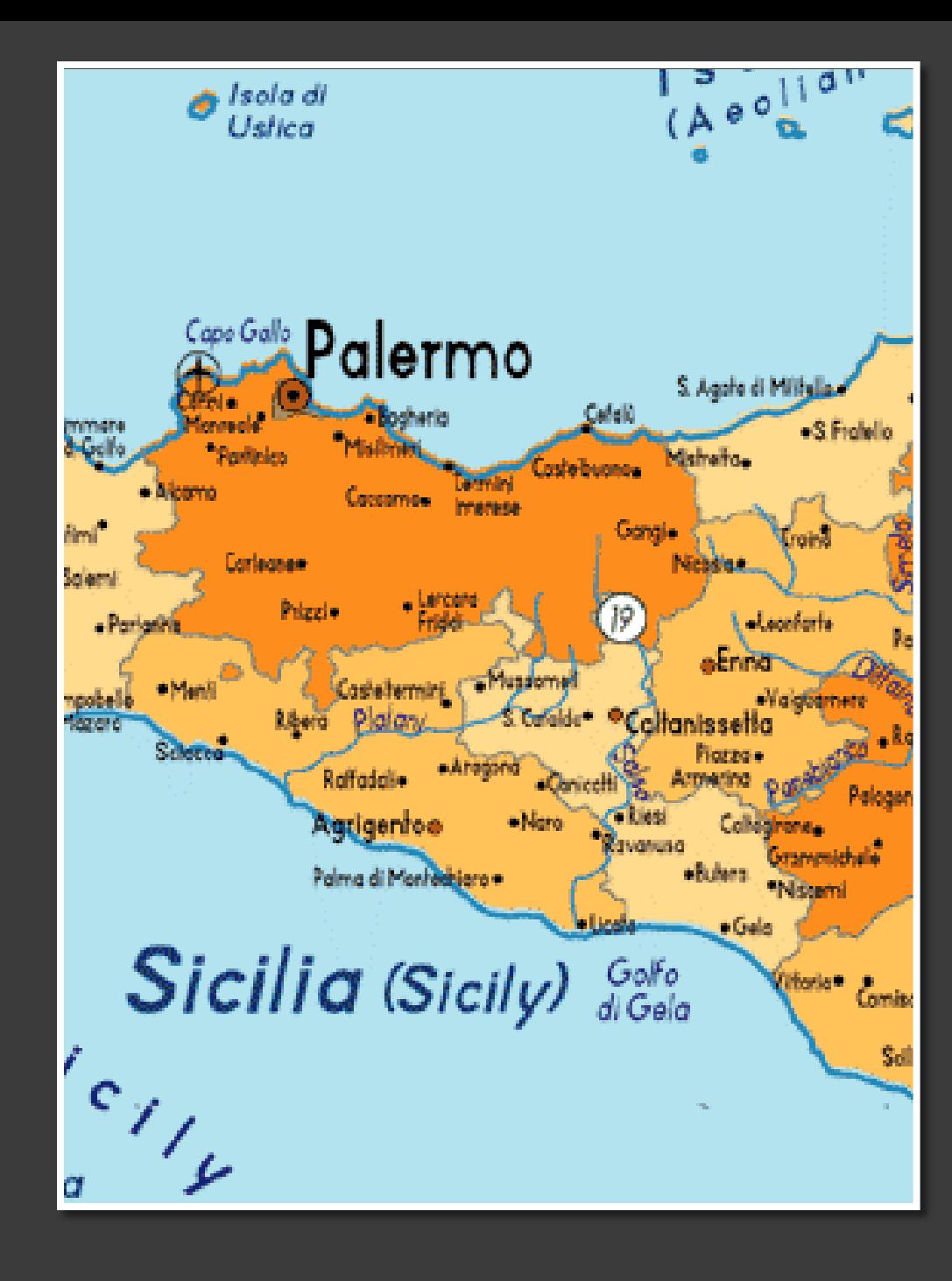

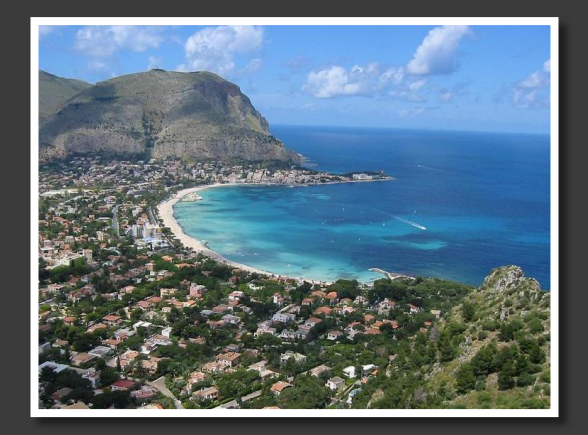

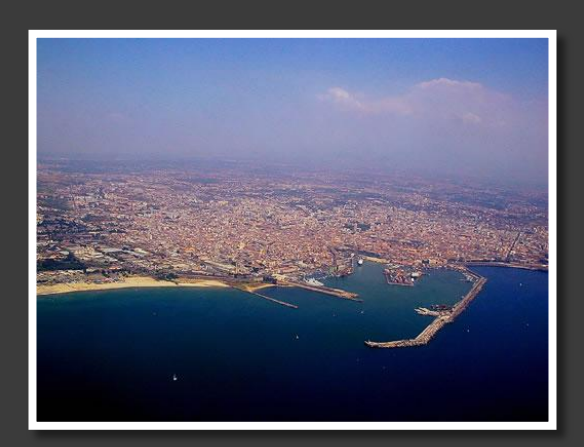

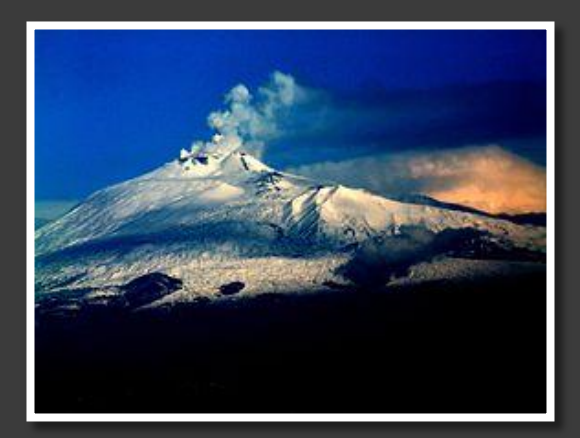

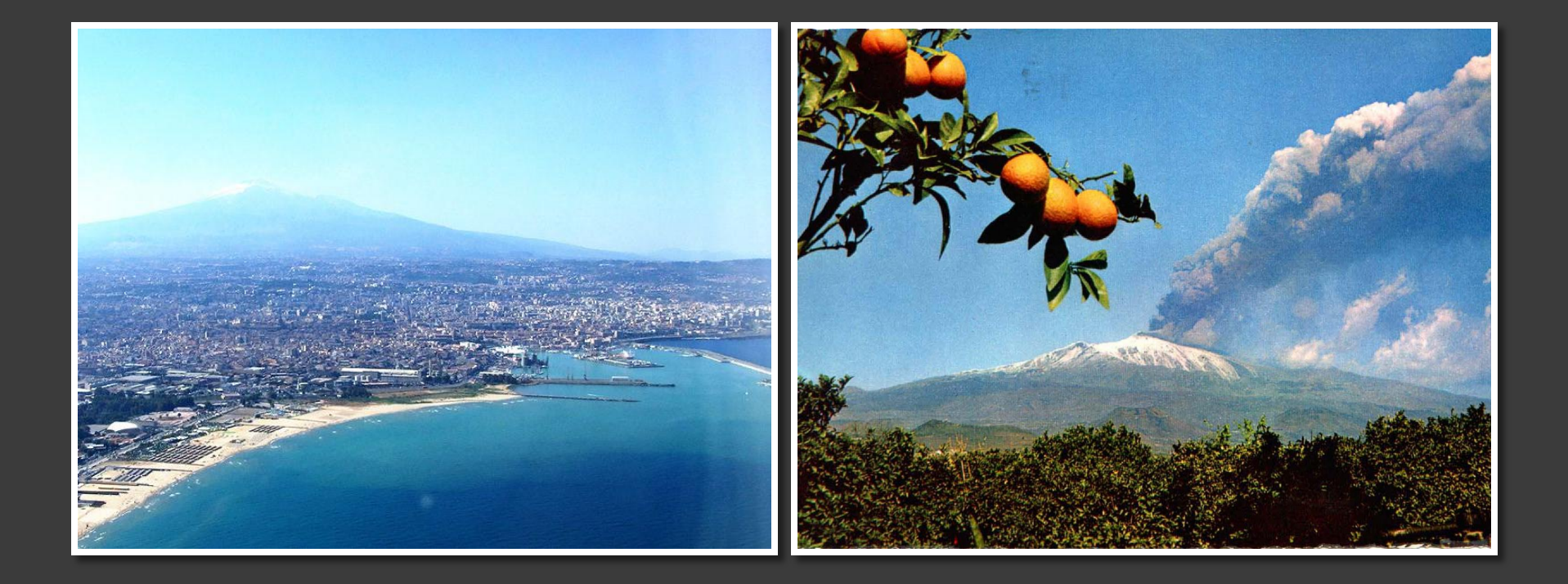

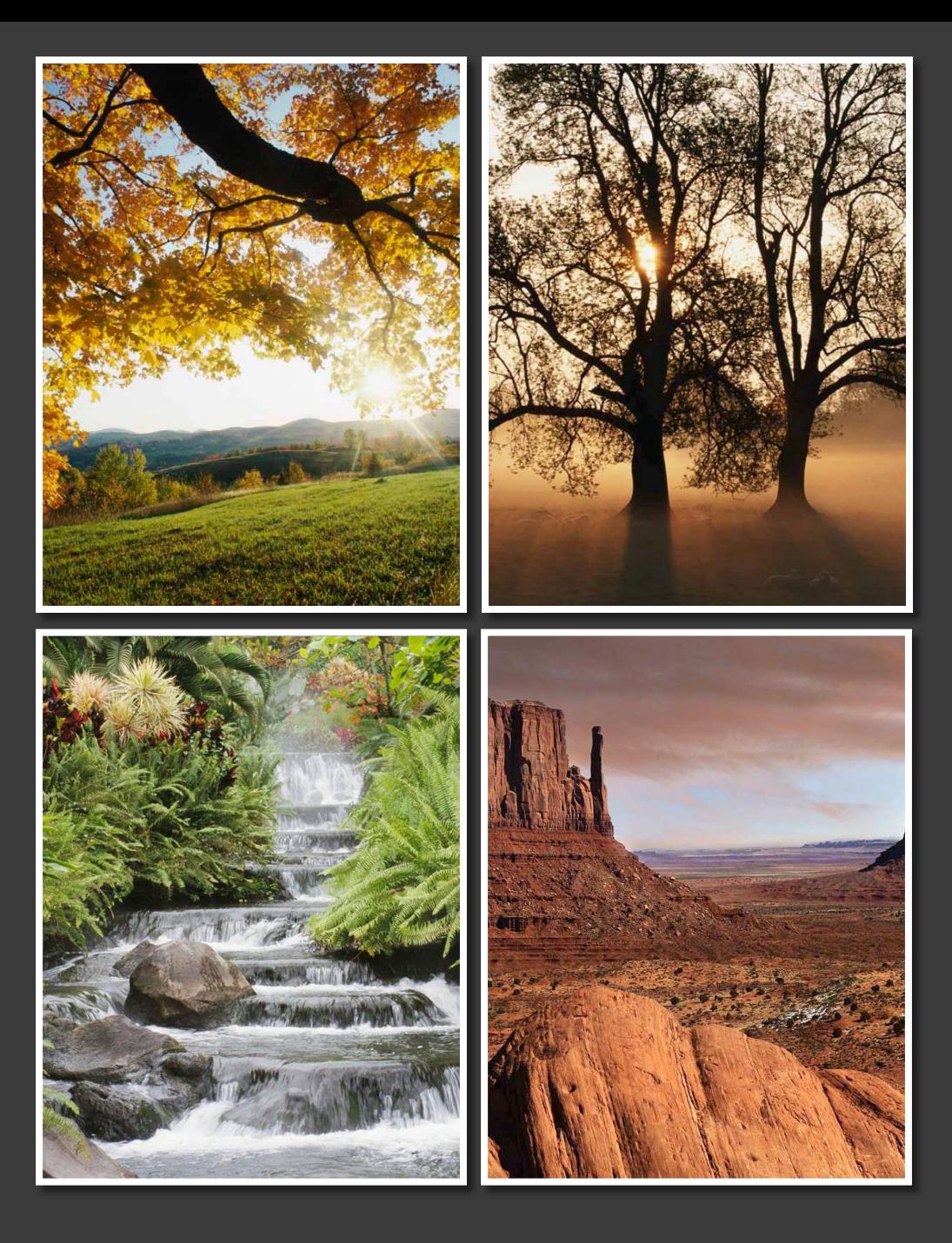

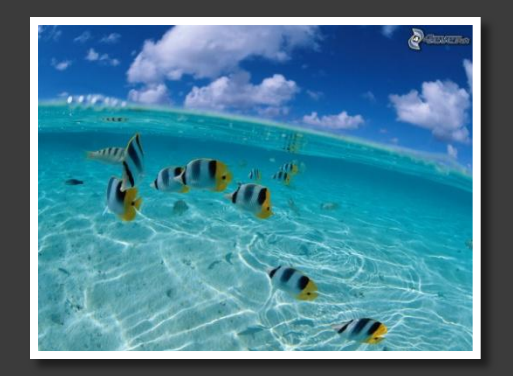

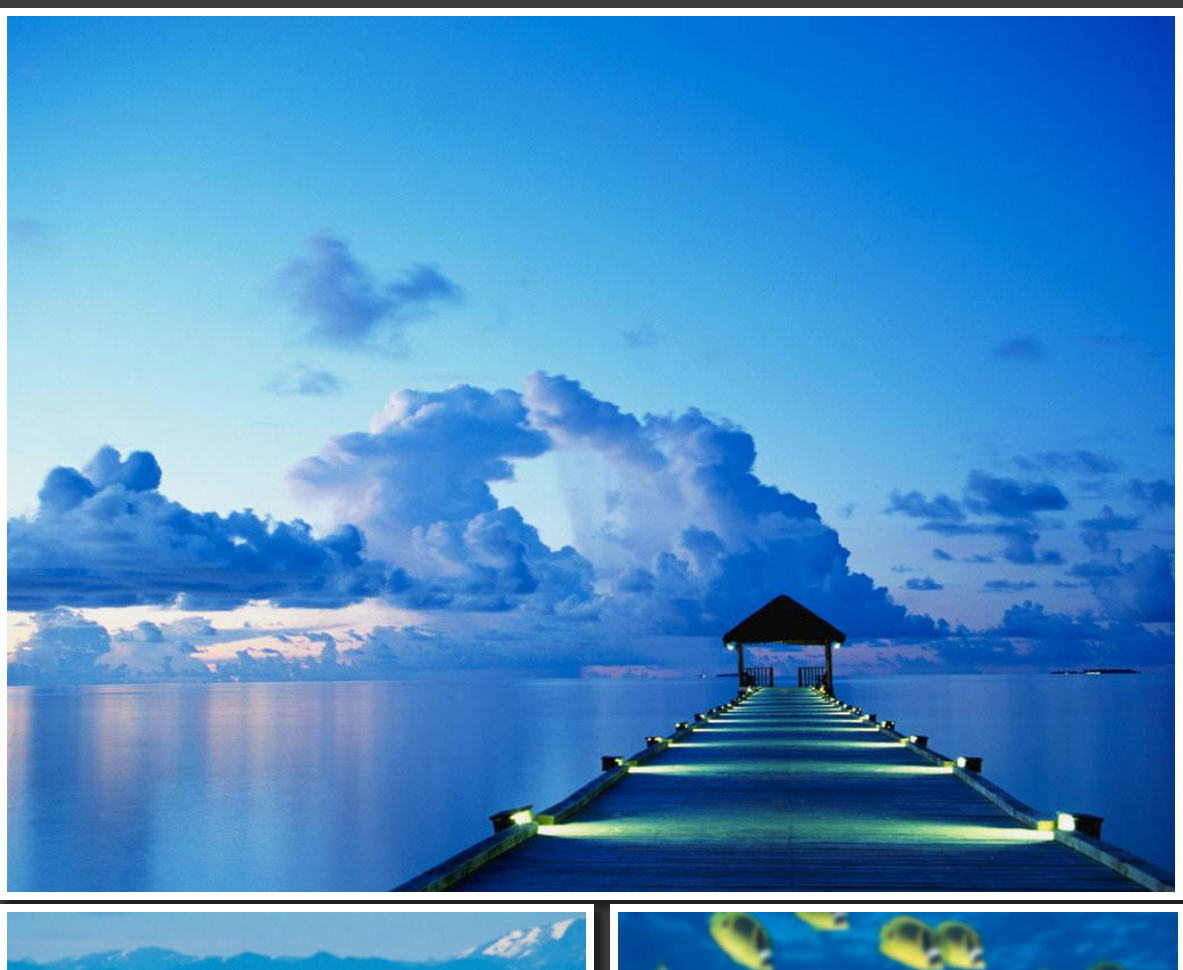

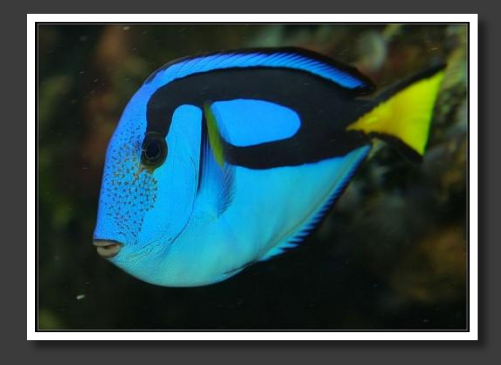

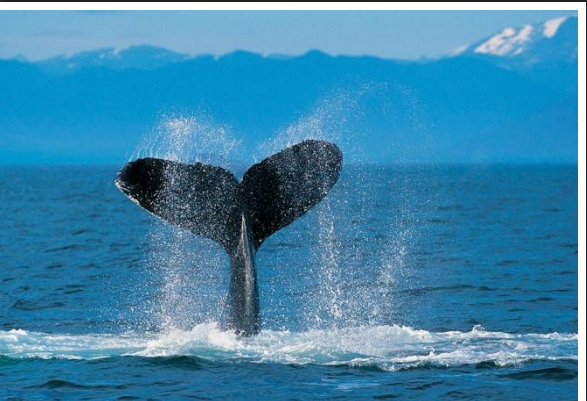

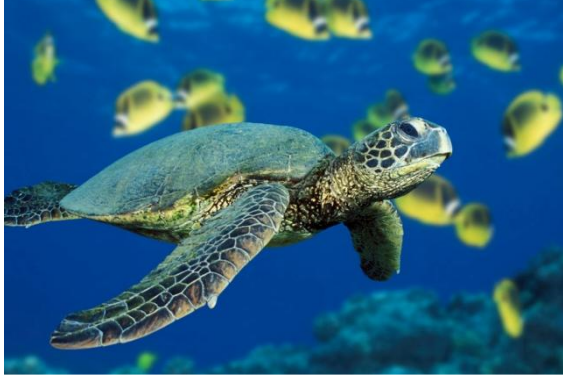

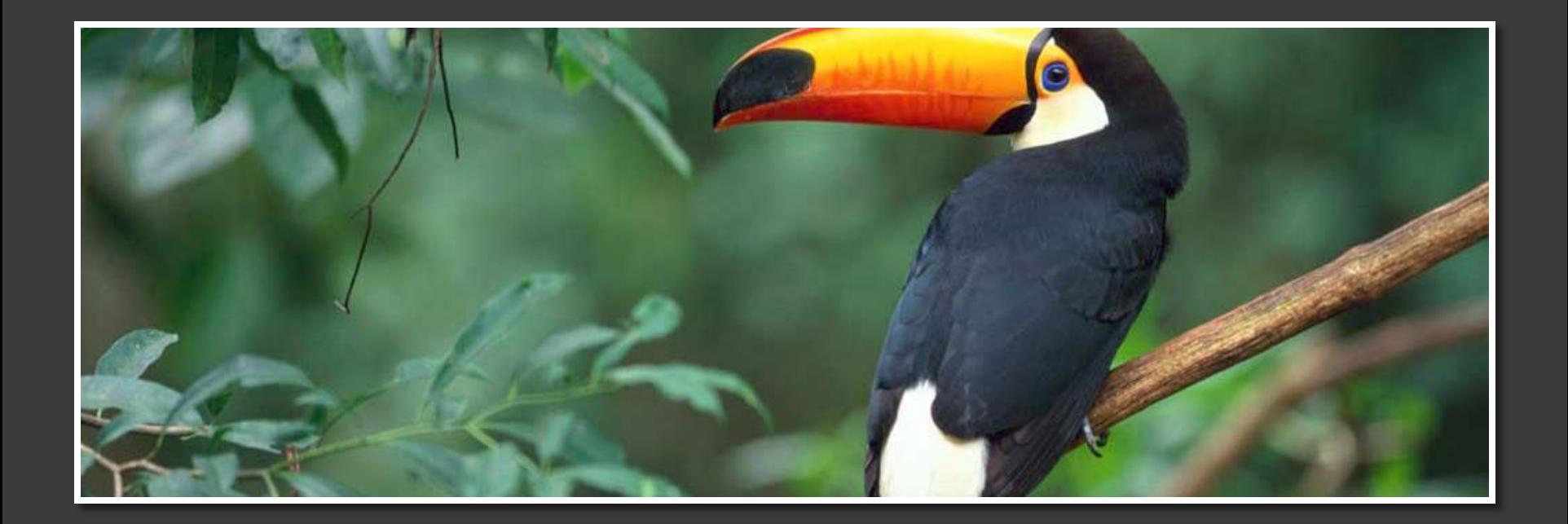

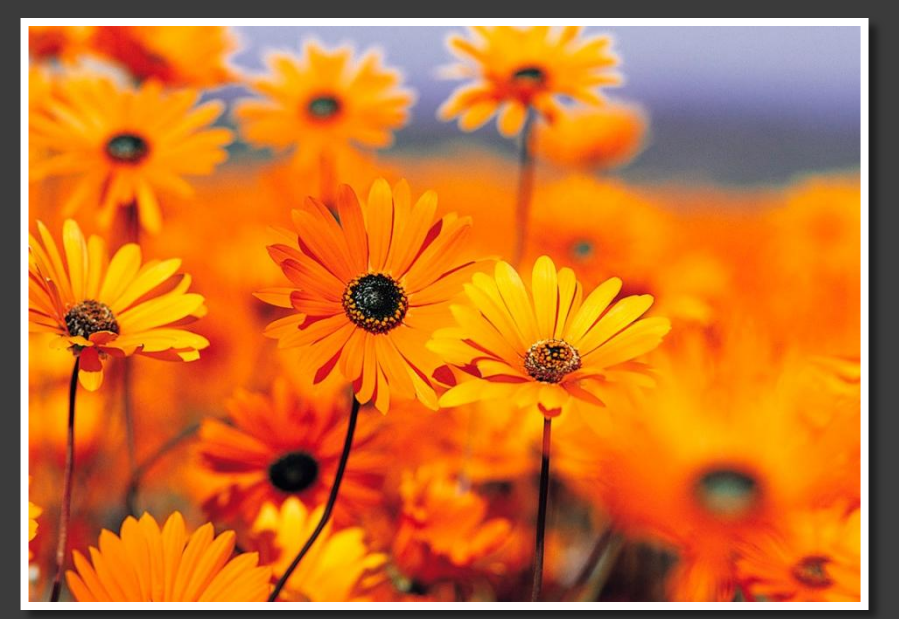

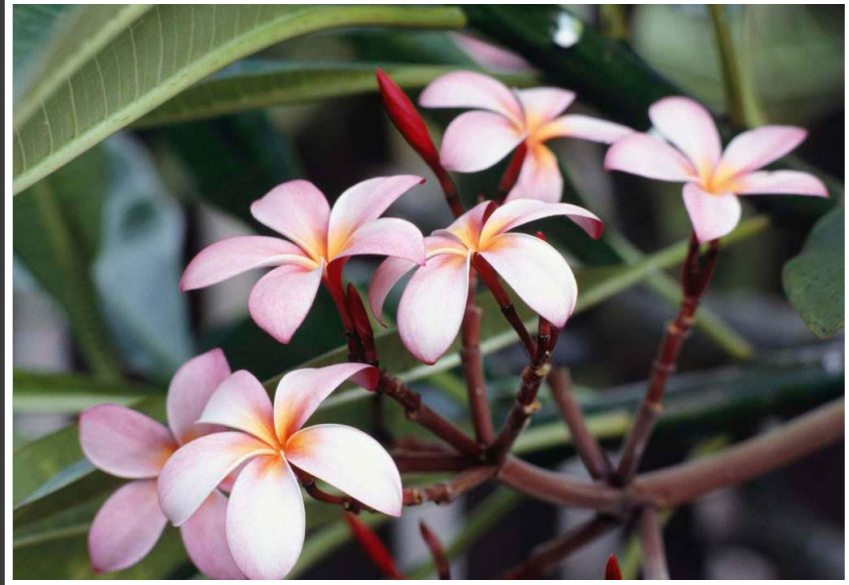

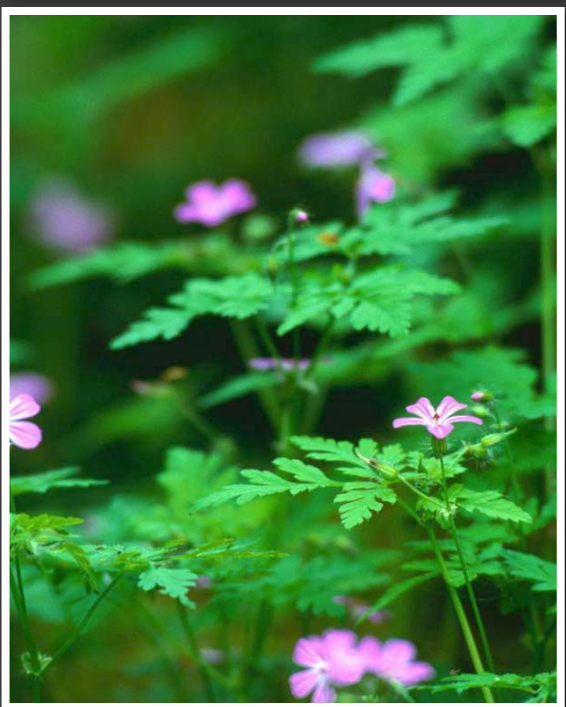

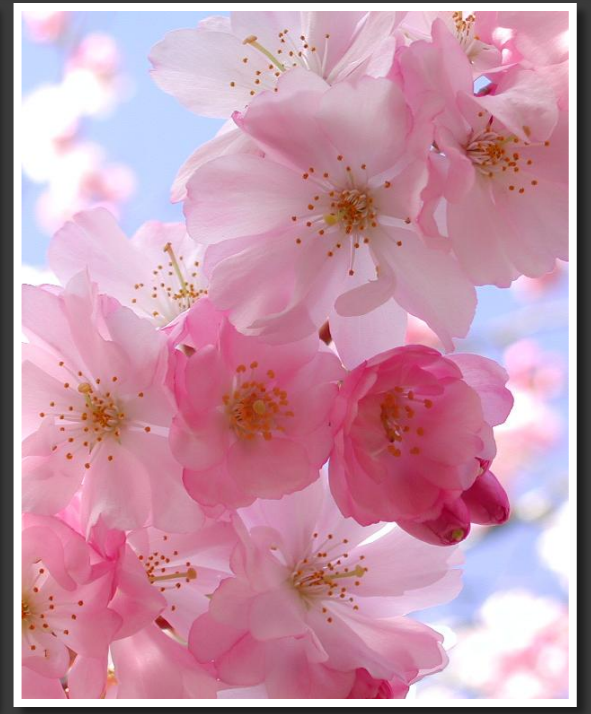

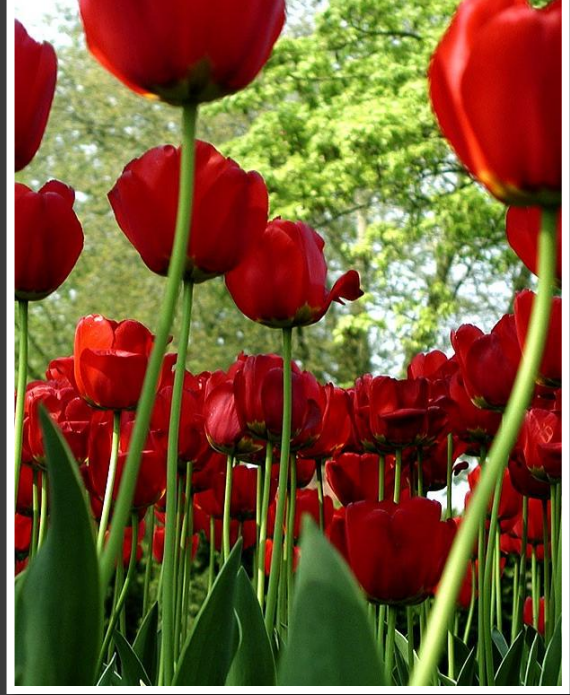

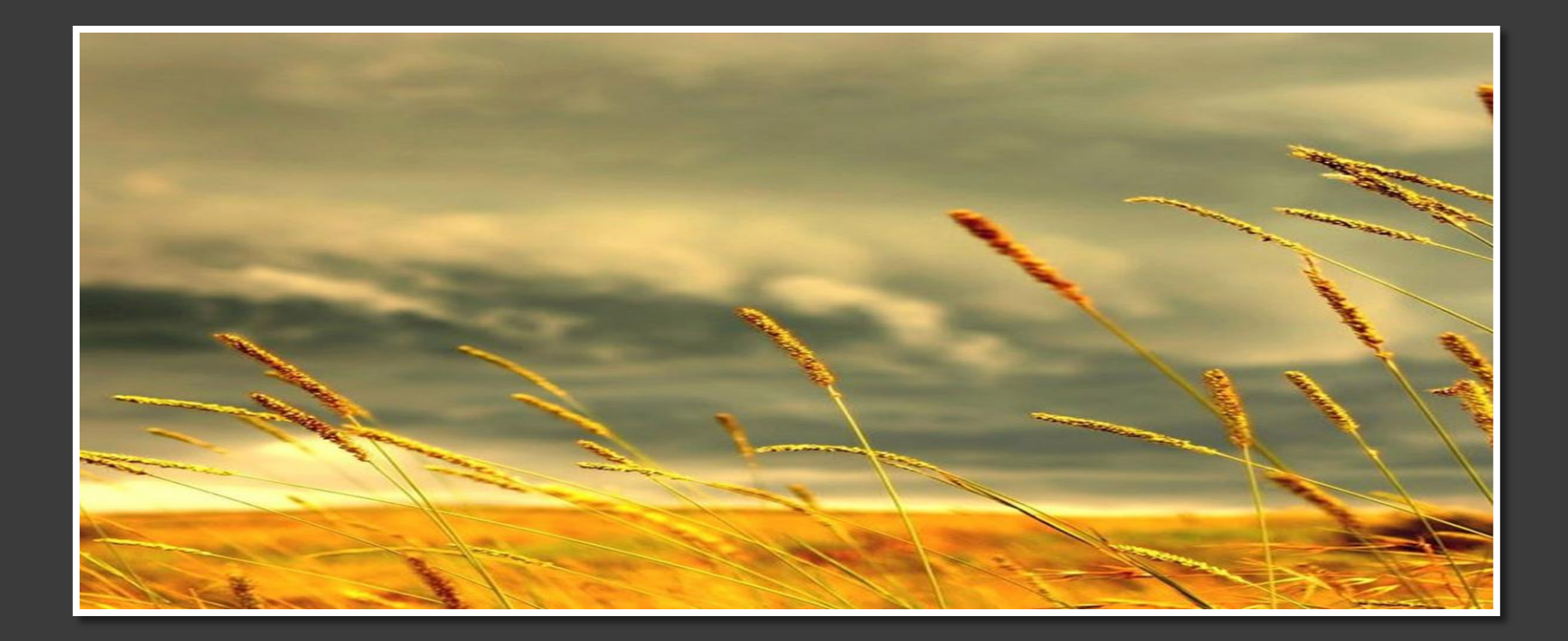

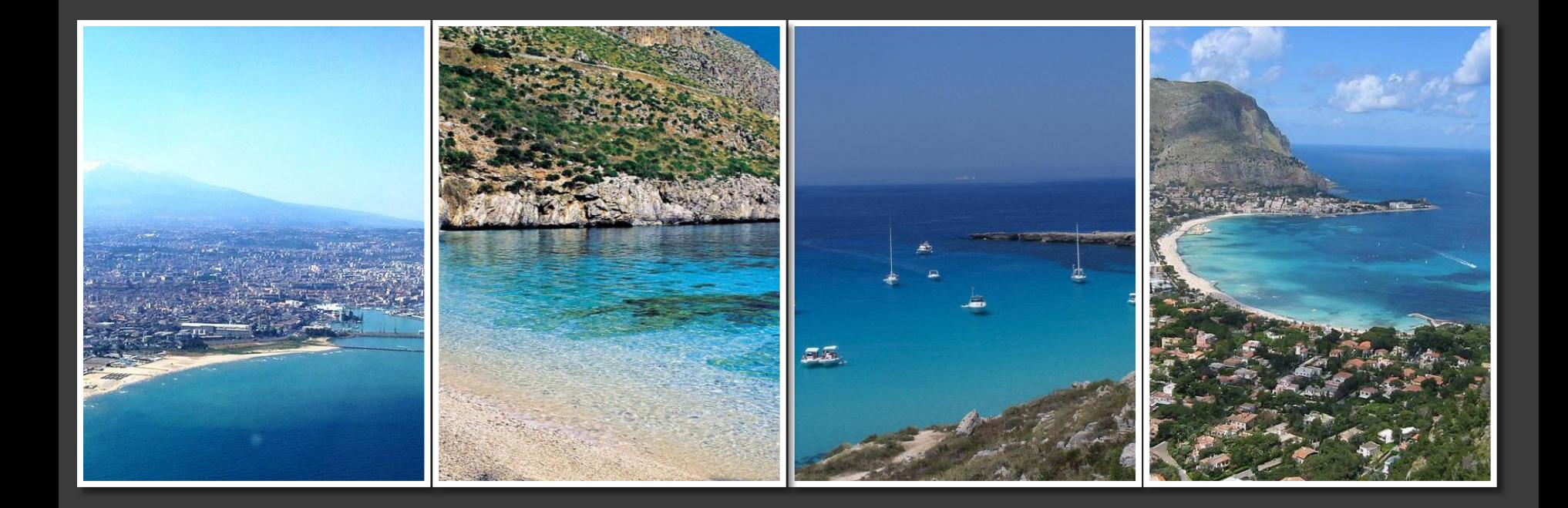

## **TEXT**

• Click to edit Master text styles – Second level  $\Box$ Third level